# **DOCUMENTATION / SUPPORT DE FORMATION**

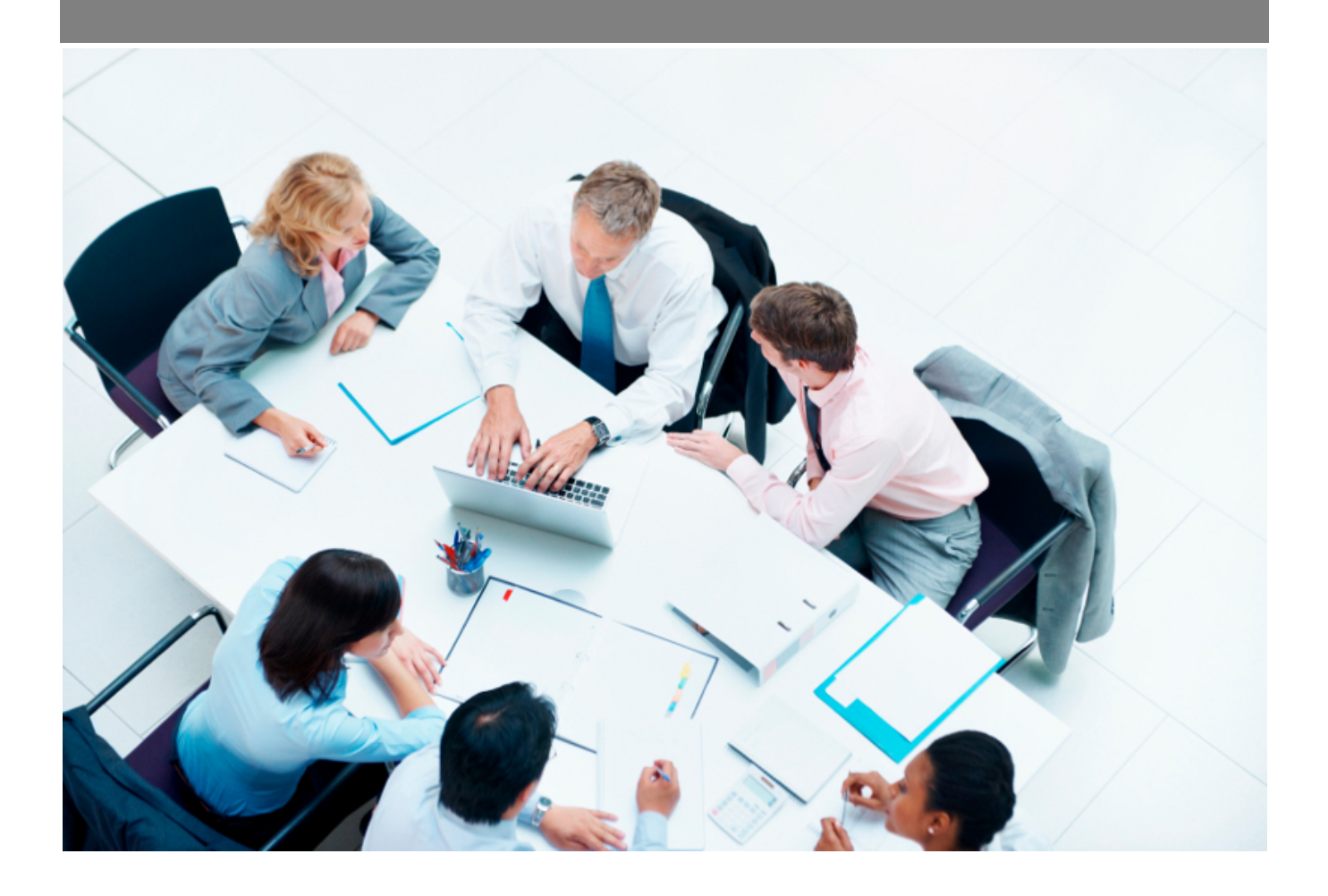

Copyright © Veryswing SAS, Tous droits réservés. VSActivity et VSPortage sont des marques déposées de Veryswing SAS.

# Table des matières

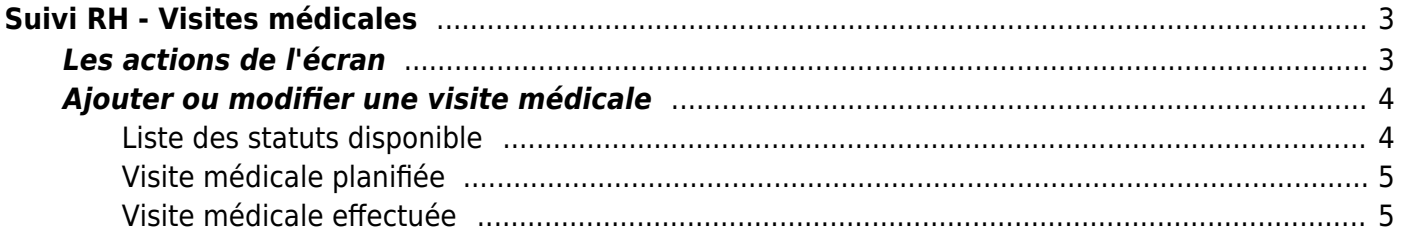

# <span id="page-2-0"></span>**Suivi RH - Visites médicales**

## Les droits à activer :

**Ressources humaines**

- Suivi RH : visites médicales
	- $\circ$  + Gestion des visites médicales (ajout, suppression)

Cet écran vous permet de planifier et suivre les visites médicales de vos salariés. Une fois la visite médicale effectuée, vous pourrez scanner et y attacher les certificats d'aptitude.

A noter que vous pouvez également accéder à la gestion des visites médicales d'un salarié en particulier depuis son dossier RH.

Si une ligne apparaît en rouge dans votre tableau, c'est que la date de la visite médicale est hors des dates de présence du collaborateur.

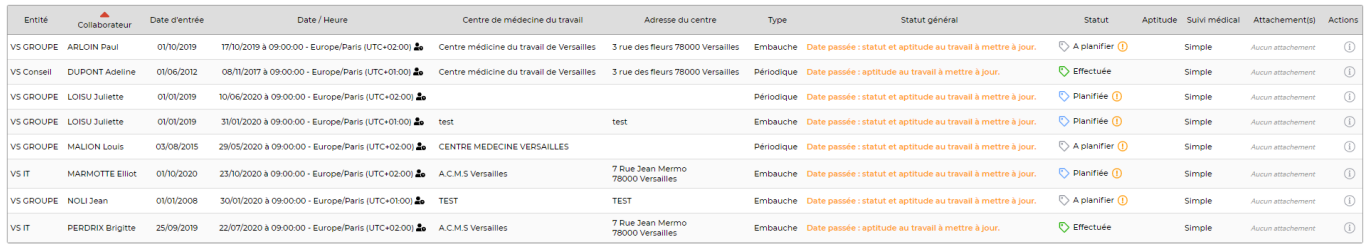

# <span id="page-2-1"></span>**Les actions de l'écran**

#### **Les actions globales**

Ajouter une visite médicale : permet d'ajouter une visite médicale à un collaborateur.

#### **Les actions de lignes**

 $\varnothing$  Ajouter une visite médicale Permet de modifier la visite médicale

O Attacher des documents Permet d'attacher des documents en lien avec la visite médicale

፡ Plus d'actions Permet de supprimer la visite

## <span id="page-3-0"></span>**Ajouter ou modifier une visite médicale**

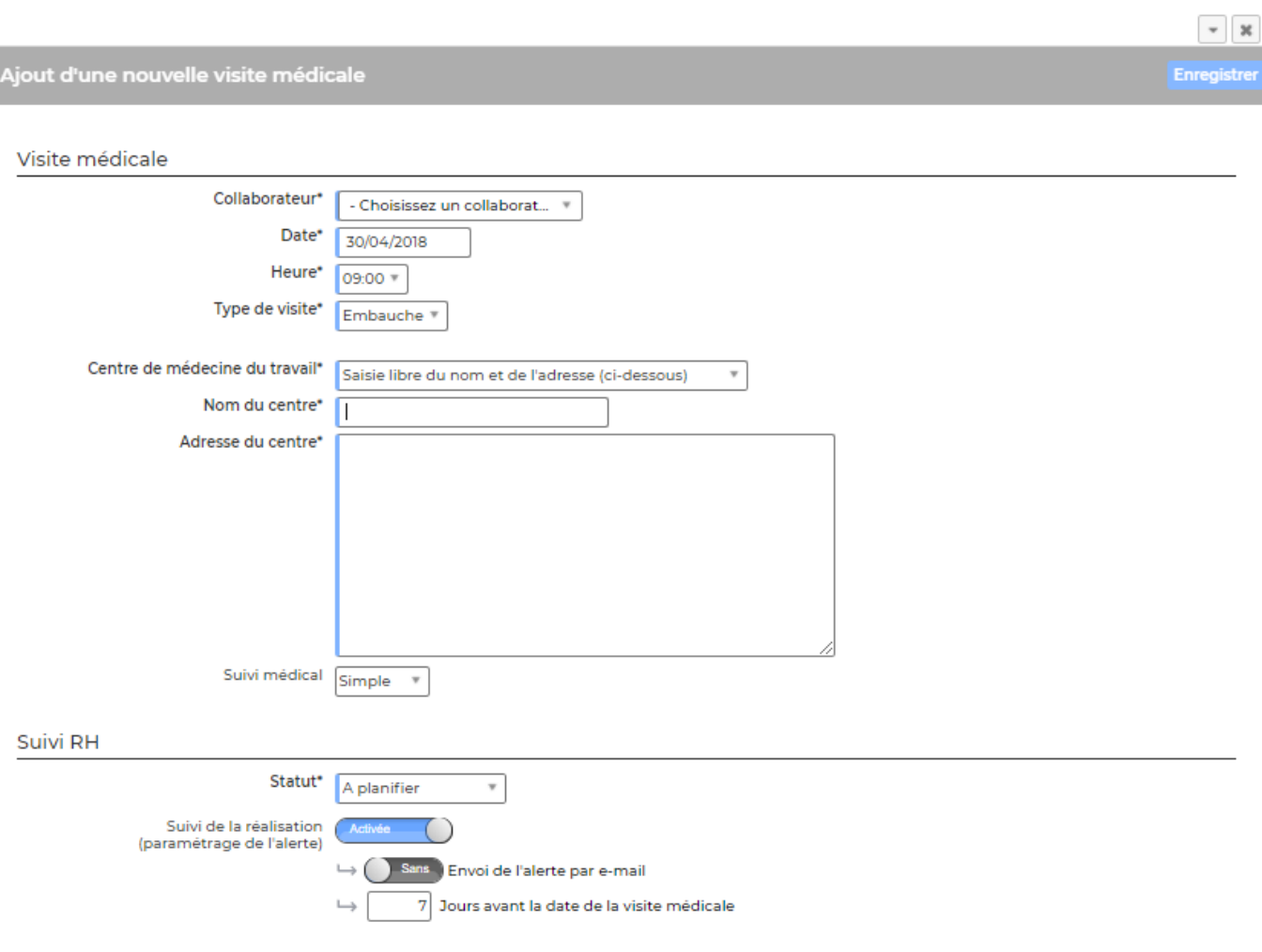

Un formulaire s'ouvre et permet de saisir :

- Le collaborateur qui doit effectuer la visite médicale
- La date et l'heure

I

- Le nom et l'adresse du centre de médecin du travail
- Un statut de réalisation qui permettra de trier les visites médicales par la suite et de suivre celles qui nécessitent une action
- Un statut d'aptitude au travail
- Paramétrer une alerte de suivi

Cliquez sur le bouton Enregistrer pour sauver les modifications effectuées.

### <span id="page-3-1"></span>**Liste des statuts disponible**

- A planifier
- Planifiée
- Non réalisée : Ce statut permet dans le cas d'une visite médicale de type embauche, de pouvoir créer une nouvelle visite médicale d'embauche

Copyright © Veryswing SAS, Tous droits réservés. **Algebra 1998** 1998 a 1998 de la proponent de la production de la

VSActivity et VSPortage sont des marques déposées de Veryswing SAS.

- Effectuée
- Collaborateur parti

### <span id="page-4-0"></span>**Visite médicale planifiée**

Lorsque une visite médicale est planifiée, il est possible de paramétrer l'envoi d'une invitation dans l'agenda du collaborateur.

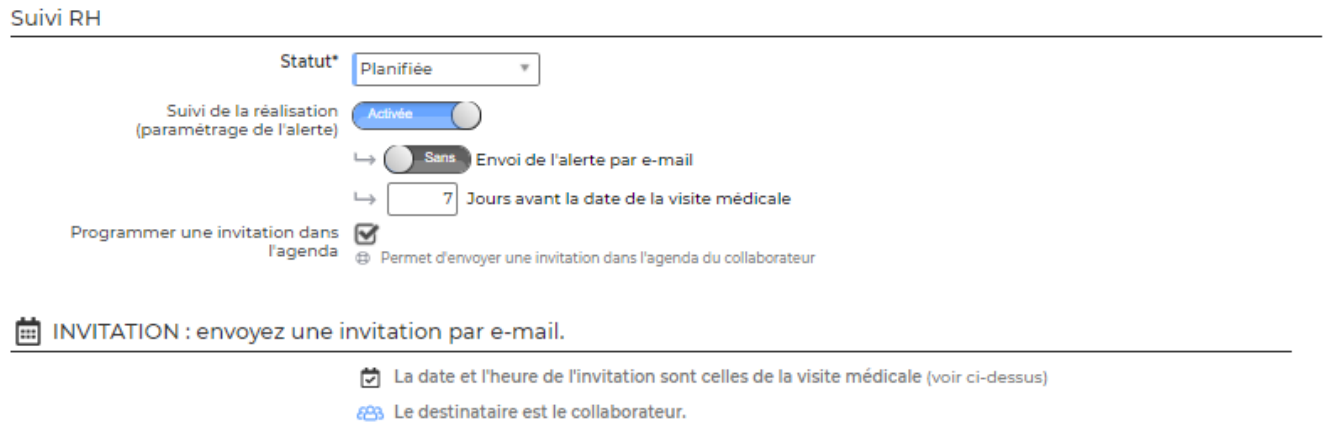

### <span id="page-4-1"></span>**Visite médicale effectuée**

Lorsque une visite médicale est planifiée, il est possible :

- d'indiquer si le collaborateur est apte ou non
- de saisir un bilan
- de programmer la prochaine visite médicale

#### Bilan

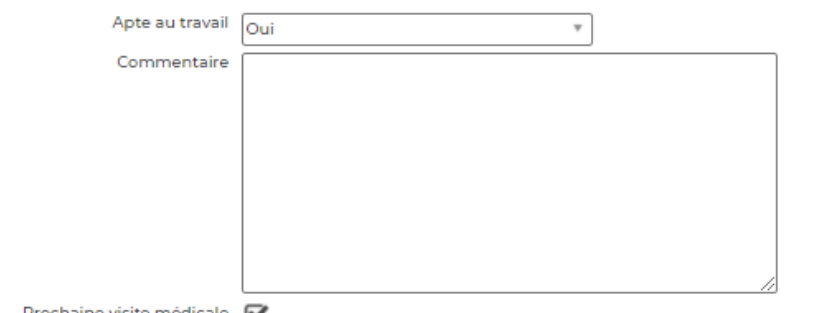

Prochaine visite médicale  $\bigcirc$  En cochant cette case, vous pourrez programmer la prochaine visite médicale

#### Programmer la prochaine visite

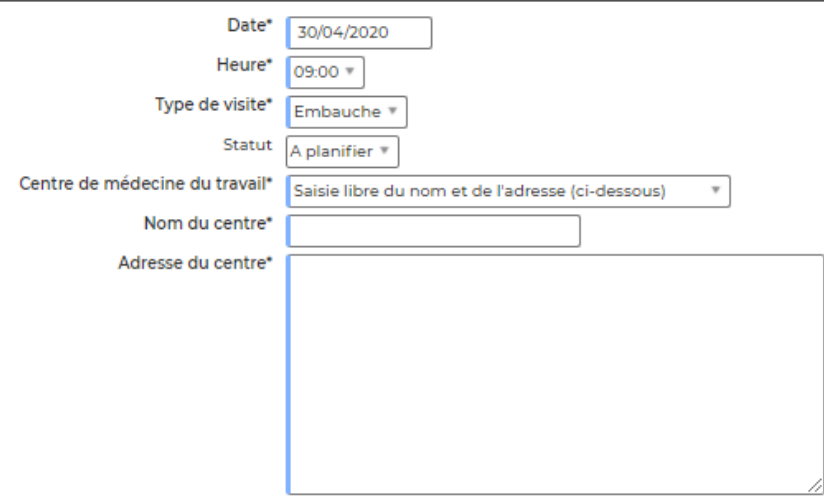